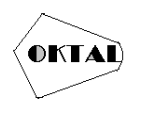

# **Pembuatan Aplikasi Pemesanan Makanan Toko Manda Kitchen Berbasis Web**

 $\Lambda$ hmad Gernando Lisanto<sup>1</sup>, Ahmad Rifky Fatah Al-Maliki<sup>2\*</sup>, Dicky Firmanda Nurachman<sup>3\*</sup>, **Wasis Haryono4\***

1,2,3,4Fakultas Teknik, Teknik Informatika, Universitas Pamulang, Jl. Raya Puspiptek No. 46, Kel. Buaran, Kec. Serpong, Kota Tangerang Selatan. Banten 15310, Indonesia Email:  $\frac{1 \text{ahmadgernando711} @ \text{gmail.com}, \frac{2 \text{rifkyfatahal@gmail.com}, \frac{3 \text{dickyfmd448} @ \text{gmail.com}, \frac{2 \text{migumid}}{2 \text{migumid}}}{2 \text{migumideded}}$ 

> <sup>4</sup>wasish@unpam.ac.id (\* : coressponding author)

**Abstrak**−Pada Saat ini banyak Toko yang bergerak dibidang kuliner yang masih mempunyai kekurangan. Pemanfaatan Teknologi memungkinkan membantu manusia untuk memudahkan dalam pekerjaannya. Salah satu Pemanfaatan Teknologi di bidang kuliner yaitu Pembuatan Aplikasi Pemmesanan Makanan Berbasis Web yang dikembangkan dengan sistem *Prototyping*. Dalam Perancangan Sistem menggunakan *Unified Modeling Language*, Bahasa Pemrograman PHP, Javascript dan MySQL sebagai database nya. Penulisan ini akan membahas bagaimana pembuatan aplikasi pemesanan makanan berbasis web yang tentunya untuk mempermudah Pemilik Toko dan Konsumen dari Toko Manda Kitchen.

**Kata Kunci:** Aplikasi Pemesanan Makanan, *Prototype, Unified Modeling Language, Coding*, MySQL

*Abstract−At this time there are many shops engaged in the culinary field that still have shortcomings. Utilization of technology makes it possible to help humans to facilitate their work. One of the uses of technology in the culinary field is the Development of Web-Based Food Ordering Applications developed with the Prototyping system. In System Design using Unified Modeling Language, PHP Programming Language, Javascript and MySQL as its database. This writing will discuss how to make a web-based food ordering application which is of course to make it easier for Shop Owners and Consumers from Manda Kitchen Stores.*

*Keywords: Food Ordering Application, Prototype, Unified Modeling Language, Coding, MySQL*

## **1. PENDAHULUAN**

Kebutuhan pada Toko makanan masih banyak yang membutuhkan teknologi contohnya Toko Manda Kitchen. Toko Manda Kitchen adalah perusahaan yang bergerak dibidang makanan, menyajikan cita rasa yang dimiliki toko tersebut. Toko Manda Kitchen didirikan pada tahun 2019, dikarenakan Pemilik Toko yang hobi memasak aneka kue dan makanan maka dari itu Pemilik Toko berinisiatif untuk membantu pemasukan pendapatan keluarga dengan cara mendirikan toko aneka kue dan makanan yang saat ini adalah Toko Manda Kitchen.

## **2. METODOLOGI PENELITIAN**

#### **2.1 Metode** *Prototype*

Metode ini digunakan karena pengembang dapat berinteraksi langsung dengan *user*.Dan tentunya mempersingkat waktu dan biaya. Fase-fase dalam metode *prototype* sebagai berikut:

- a. Analisa Kebutuhan.
- b. Membangun *Prototype*
- *c.* Evaluasi *Prototype*
- d. Coding
- e. Pengujian
- f. Evaluasi sistem

#### **2.2 Unified Modelling Language (UML)**

*Unified Modelling Language* adalah suatu metode dalam pemodelan secara visual yang digunakan sebagai sara perancangan sistem berorientasi objek.

a. *Use Case Diagram* dibuat untuk dapat melihat fungsi apa saja yang dibutuhkan dalam sebuah aplikasi dan tentu saja siapa saja yang bisa mengaksesnya.

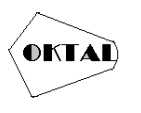

- b. *Activity Diagram* digunakan untuk menampilkan proses aktivitas pada sebuah sistem
- c. *Entity Relationship Diagram* (ERD) sebuah diagram yang menjelaskan relasi antar objek.
- d. *Sequence Diagram* dibuat untuk menjelaskan proses interaksi user pada sebuah sistem pada user case.

## **3. ANALISA DAN PEMBAHASAN**

#### **3.1 Analisa Sistem**

Hasil analis dari pembuatan aplikasi pemesanan ini kami akan merancang sistem yang baru untuk memperbaiki sistem yang lama yang akan diubah ke dalam pemodelan UML dengan bentuk *use case, activity diagram, sequence diagram* dan *user interface.*

#### **3.1.1** *Use Case Diagram*

Bagian ini kita akan menerjemahkan hasil analisa menjadi sebuah use case untuk membuat fungsi dan aktor yang ada pada aplikasi web ini.

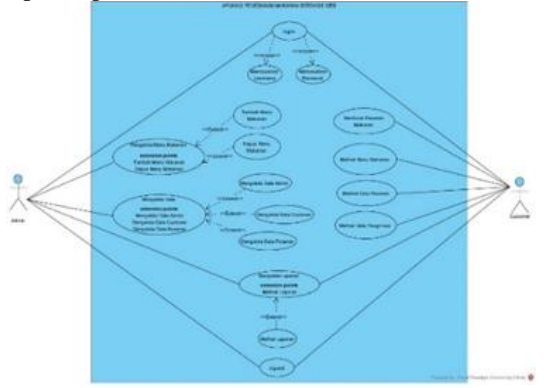

**Gambar 1.** *Use Case Diagram*

#### **3.1.2** *Activity Diagram*

Disini kita akan membahas Activity Diagram dari sistem kita diusulkan.

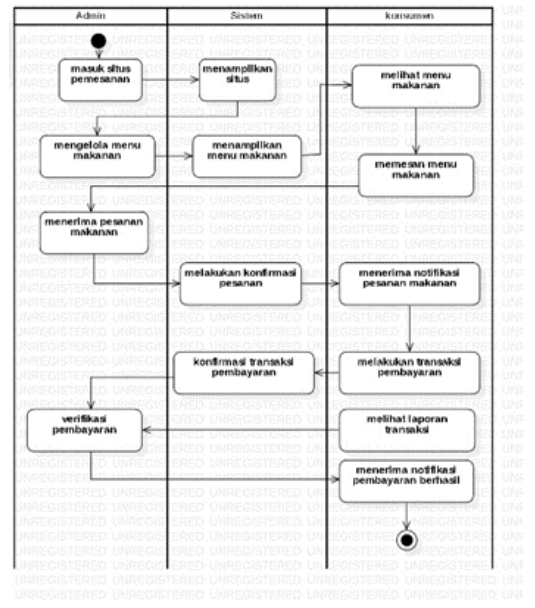

**Gambar 2.** *Activity Diagram*

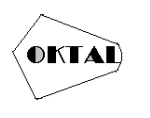

#### **3.1.3** *Entity Relationship Diagram* **(ERD)**

Diagram ini memperlihatkan relasi tabel dalam database pada aplikasi pemesanan makanan berbasis web ini. Berikut adalah ERD pada Aplikasi Pemesanan Makanan Toko Manda Kitchen Berbasis Web:

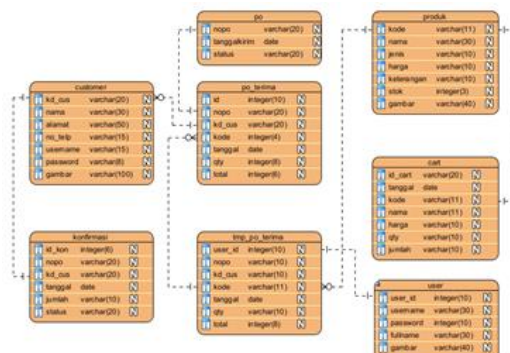

**Gambar 3.** *Entitiy Relationship Diagram* (ERD)

Pada gambar diatas merupakan ERD pada aplikasi pemesanan makanan berbasis web yang dibuat.

### **3.1.4** *Sequence Diagram*

*Sequence Diagram* disini akan menjelaskan interaksi antara user dan sistem.

**a.** *Sequence Diagram Login Admin*

Proses *login admin* pada *sequence diagram* diatas admin masuk kedalam halaman utama admin dengan memasukan *username* dan *password.*

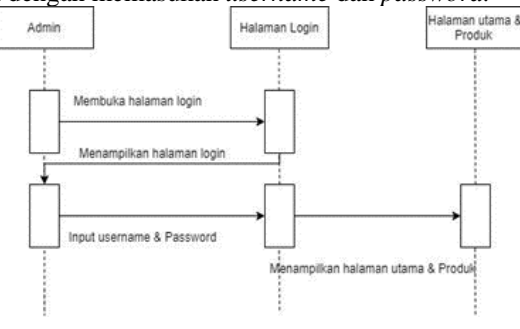

**Gambar 4.** *Sequence Diagram Login Admin*

### **b.** *Sequence Diagram* **Menu** *Admin*

Proses dibawah ini menjelaskan kegiatan bagaimana admin bisa mengelola menu.

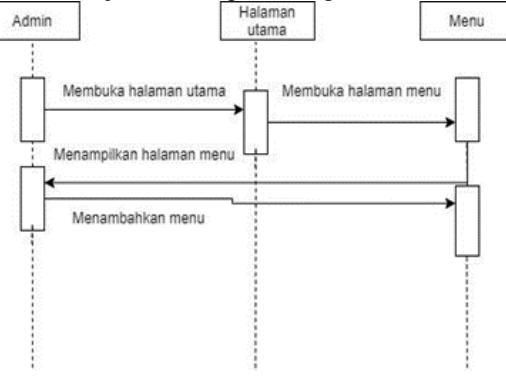

**Gambar 5.** *Sequence Diagram* Menu *Admin*

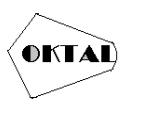

**c.** *Sequence Diagram Registrasi Customer* Bisa dilihat pada sequence dibawah, bagaimana proses *Customer* melakukan registrasi.

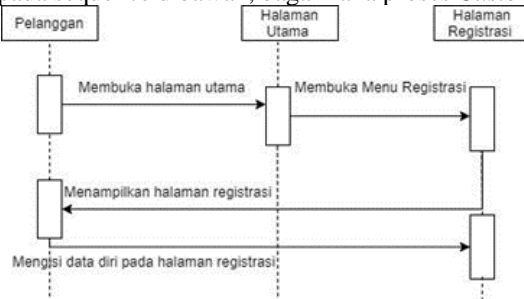

**Gambar 6.** *Sequence Diagram Registrasi Customer*

#### **d.** *Sequence Diagram* **Pemesanan Makanan** *Customer*

Tahapan *sequence diagram* pada gambar dibawah ini dimana bisa dilihat proses bagaimana *customer* melakukan pemesanan.

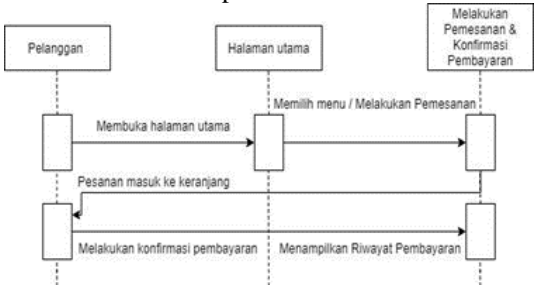

**Gambar 7.** *Sequence Diagram* Pemesanan Makanan *Customer*

#### **3.2 Perancangan Layar**

Perancangan Layar pada aplikasi pemesanan makanan berbasis web ini menampilkan tampilan antar muka antara pengguna (user) dan aplikasi (sistem). Berikut adalah perancangan layar pada aplikasi pemesanan makanan ini sebagai berikut:

- **a. Perancangan Layar Halaman** *Dasahboard*
	- Menampilkan perancangan layar dari Halaman *Dashboard.*

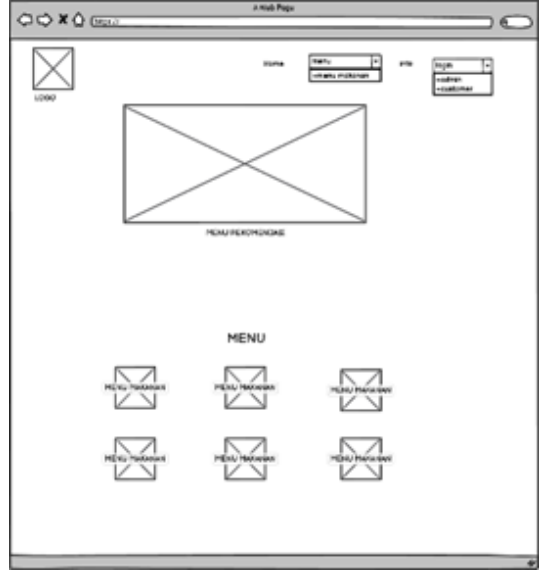

**Gambar 8.** Perancangan Layar Halaman *Dashboard*

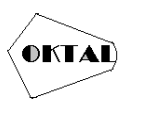

#### **b. Perancangan Layar Halaman** *Registrasi Customer*

Pada gambar dibawah merupakan perancangan layar dari halaman *Registrasi Customer*.

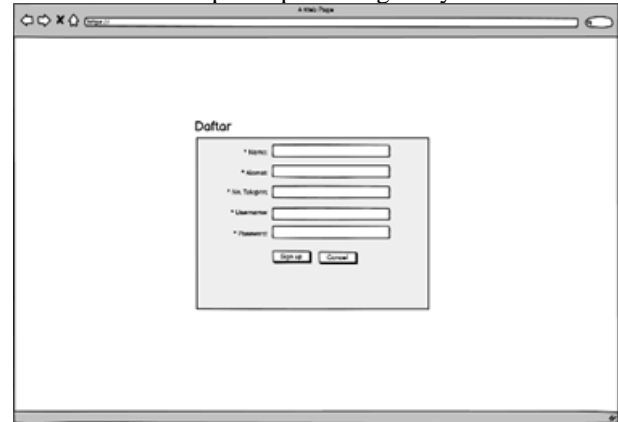

**Gambar 9.** Perancangan Layar Halaman *Registrasi Customer*

#### **c. Perancangan Layar Halaman Menu Makanan**

Pada gambar dibawah merupakan perancangan layar pada halaman Menu Makanan

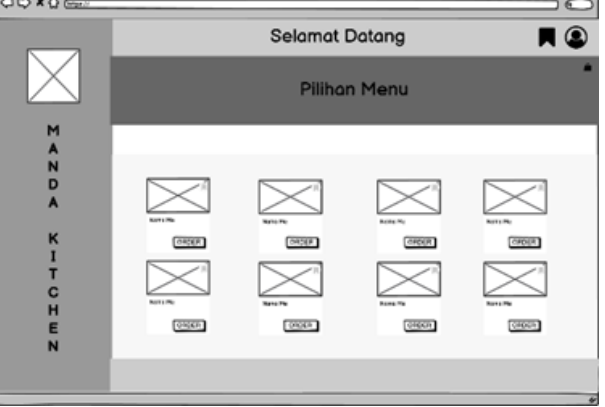

**Gambar 10.** Perancangan Layar Halaman Menu Makanan

#### **d. Perancangan Layar Halaman Kerangjang/***Cart*

Pada gambar dibawah merupakan perancangan layar dari halaman Keranjang/*Cart*.

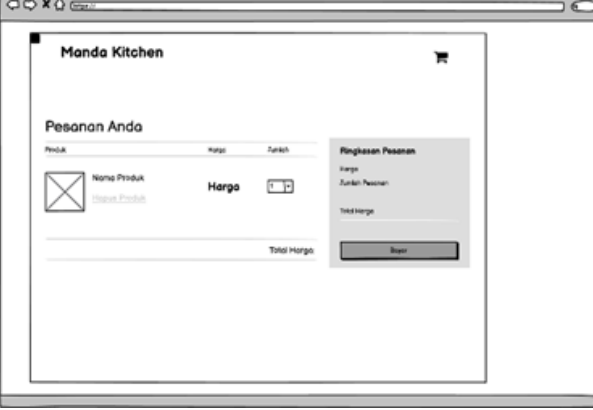

**Gambar 11.** Perancangan Layar Halaman Keranjang/*Cart*

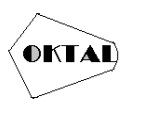

**e. Perancangan Layar Halaman Menu Utama** *Customer* Mockup dibawah menampilkan rancangan layar dari Halaman Utama *Customer.*

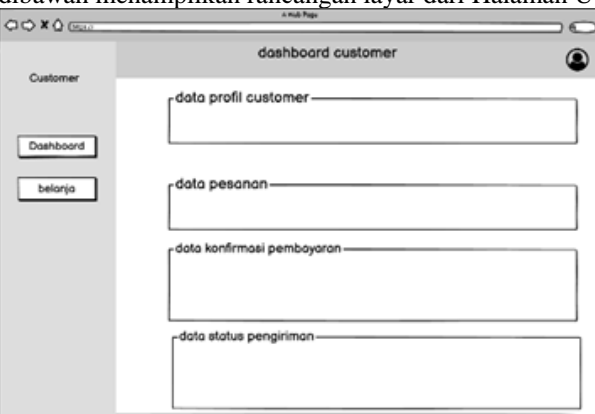

**Gambar 12.** Perancangan Layar Halaman Menu Utama *Customer*

#### **f. Perancangan Layar Halaman** *Login Admin*

Bisa dilihat dibawah, rancangan layar yang dbuat untuk *login admin.*

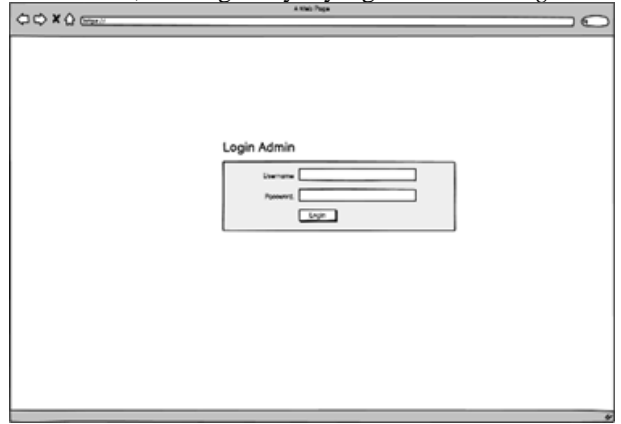

**Gambar 13.** Perancangan Layar Halaman *Login Admin*

#### **g. Perancangan Layar Halaman Menu Utama** *Admin*

Diatas adalah hasil rancangan layar pada *Dashboard Admin.*

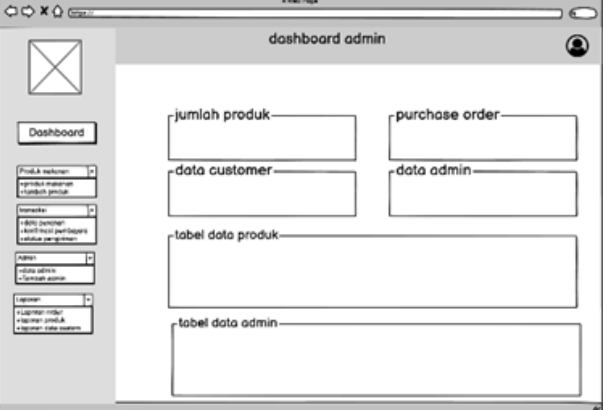

**Gambar 14.** Perancangan Layar Halaman Menu Utama *Admin*

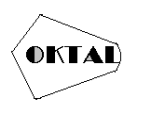

## **4. IMPLEMENTASI**

#### **4.1 Implementasi**

Implementasi pada aplikasi pemesanan makanan berbasis *web* ini dilakukan dengan menerapkan hasil dari analisis dan rancangan sistem ke dalam sebuah aplikasi.

#### **4.2 Implementasi Antar Muka Pengguna (***User Interface***)**

Impelementasi *User Interface* Aplikasi pemesanan makanan Manda Kitchen, seperti berikut:

#### **a. Tampilan Halaman** *Dashboard*

Pada halaman ini sistem menampilkan halaman *dashboard* dari aplikasi pemesanan makanan berbasis *web* ini.

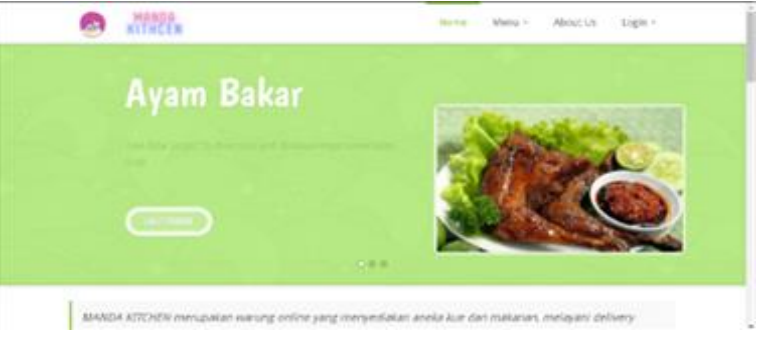

**Gambar 15.** Tampilan Halaman *Dashboard*

#### **b. Tampilan Halaman** *Registrasi Customer*

Pada halaman registrasi ini, pelanggan dapat mendaftar dengan cara memasukan data diri seperti nama, alamat, nomor handphone, *username* dan *password*.

| Form Registrasi |                                                                                                    |  |  |
|-----------------|----------------------------------------------------------------------------------------------------|--|--|
|                 | niusp is lene dibevan ini deepse leepkap dan benar sesuai identities under<br>Soundary Assets are less to change of the party of the contract of the contract of |  |  |
|                 |                                                                                                    |  |  |
| <b>Marya</b>    |                                                                                                    |  |  |
| Alamat.         |                                                                                                    |  |  |
| Mr. Telegon     |                                                                                                    |  |  |
| <b>Lunnary</b>  |                                                                                                    |  |  |

**Gambar 16.** Tampilan Halaman *Registrasi Customer*

#### **c. Tampilan Halaman Menu Makanan**

Pada halaman ini, pelanggan dapat memilih dan memesan makanan yang tersedia pada menu makanan.

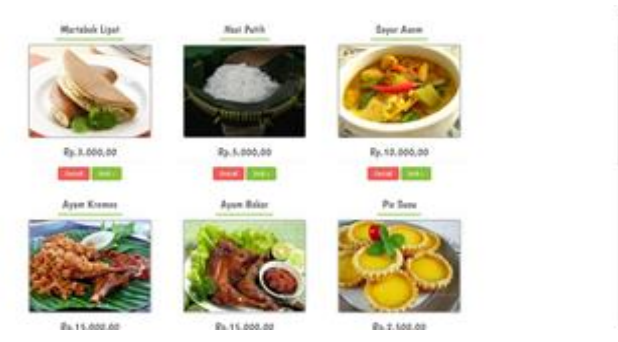

**Gambar 17.** Tampilan Halaman Menu Makanan

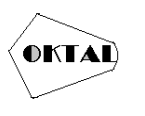

### **d. Tampilan Halaman Keranjang**

Halaman Keranjang/*Cart* diatas berisi menu yang sudah dipesan.

| \$ Carl            |                            |                     |          |                |               |                            |
|--------------------|----------------------------|---------------------|----------|----------------|---------------|----------------------------|
|                    | Kerzejseg Belenja          |                     |          |                |               |                            |
| <b>Business PA</b> | <b>Suite</b>               | <b>Bone Bideler</b> | fries:   | <b>Basklip</b> | last fyref    | doantify that isn          |
| ٠                  | $\mathcal{L}^{\mathrm{L}}$ | Mahasah.com         | By: LEBI | t.             | <b>NUMBER</b> | Doch                       |
| ٠                  | $\overline{a}$             | February)           | NLIGHT   | X)             | 91.15.89      | $\blacksquare$             |
| haar.              |                            |                     |          |                |               | No. DUANCEL                |
|                    |                            |                     |          |                |               | LOWIN IES CARNE<br>occept. |
|                    |                            |                     |          |                |               |                            |

**Gambar 18.** Tampilan Halaman Keranjang

#### **e. Tampilan Halaman Menu Utama** *Customer*

Halaman yang ditampilkan dibawah berisi data profil pelanggan, kode pesanan, status pembayaran dan status pengiriman pada pesanan yang sudah dibuat sebelumnya.

| <b>Customer</b>                   | $\equiv$                      |                     |                          |                                  |                     |               |                           | $\perp$ jajon              |
|-----------------------------------|-------------------------------|---------------------|--------------------------|----------------------------------|---------------------|---------------|---------------------------|----------------------------|
| Selamat Datang,<br>Sujen<br>0.998 | Dashboard comme               |                     |                          |                                  |                     |               |                           | <b>B</b> Holla is the form |
|                                   | <b>L</b> Dara Profil Currence |                     |                          |                                  |                     |               |                           |                            |
| <b>O</b> funklessed               | Kada Castawtor                | Nama                | No Tolp<br><b>Birman</b> | <b><i><u>Instruction</u></i></b> |                     | Pattered      |                           | Topla                      |
| <b>B</b> Brianga Lings            | SOVIEW LEWIS                  | jojce.              | everes<br>pendeng        | jajan                            |                     |               | 43 (BBI/WWWWWWWWWWWA) and |                            |
|                                   | <b>UR Cara Purchase Only</b>  |                     |                          |                                  |                     |               |                           | $a \mid a$                 |
|                                   | ×                             | No PO               | Koda Produk              |                                  | <b>Tanggot</b>      | <b>ON</b>     | <b>Total</b>              | <b>Taels</b>               |
|                                   | ÷                             | SOSNIA (TVOR)       | $\alpha$                 |                                  | 2003-06-14 15/09:25 | ł.            | fu 25/66X                 | $\bullet$                  |
|                                   | $\mathbb{R}$                  | 2022063/177026      | 40                       |                                  | 2022 OR D# 36 Block | $\mathbbm{1}$ | 85.3483,30                | o                          |
|                                   | $\mathcal{U}$                 | <b>JOSSEN LINNA</b> | $\alpha$                 |                                  | 2022-06-14 14:64-46 | 1             | Ry. 25 003,30             | о                          |

**Gambar 19.** Tampilan Halaman Menu Utama *Customer*

#### **f. Tampilan Halaman** *Login Admin*

Bisa dilihat gambar dibwah ini admin dapat memasukan *username* dan *password* untuk masuk kedalam halaman utama admin.

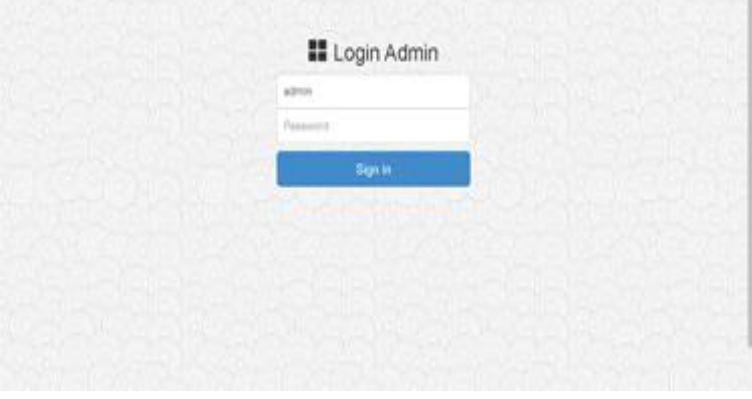

**Gambar 20.** Tampilan Halaman *Login Admin*

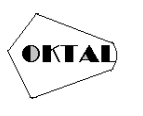

### **g. Tampilan Halaman Menu Utama** *Admin*

Halaman admin dapat mengelola data yang ada pada aplikasi pemesanan makanan berbasis web ini, seperti mengelola data. produk, mengelola data pesanan, mengelola data pelanggan dan mengelola data admin.

| Administrator/Cumer                                 |   | Ξ                       |                          | iata pelanggan uan mengelola uata aumini. | 且 Admin   MANDA KITCHEN - |                     |  |  |
|-----------------------------------------------------|---|-------------------------|--------------------------|-------------------------------------------|---------------------------|---------------------|--|--|
| 9                                                   |   | Dashboard Administrator |                          |                                           | <b>B</b> Here I Selfman   |                     |  |  |
| Selamat Batang,<br>Admin   MANDA KITCHEN<br>0 Orles |   | 9<br>Jamieh Produk      |                          |                                           | 3<br>PO (Purchase Order)  |                     |  |  |
| <b>O</b> Dashboard                                  |   |                         | <b>Una Grial Proba 3</b> |                                           |                           | Uhat Detail PO >    |  |  |
| <b><i>O</i></b> Produk Makanan                      | ٠ |                         |                          |                                           |                           |                     |  |  |
| \$ Tonsaki                                          |   | ı                       |                          |                                           | 2                         |                     |  |  |
| Admin                                               | ٠ | Castomer.               |                          |                                           | <b>Admin</b>              |                     |  |  |
| Laporan<br>×                                        |   |                         | Uhat Detail Customer >   |                                           |                           | Unat Betall Admin 3 |  |  |
|                                                     |   | & Data Produk           |                          |                                           |                           |                     |  |  |
|                                                     |   | m                       | Kindler                  | <b>Produk</b>                             |                           | Harga               |  |  |
|                                                     |   |                         | $\overline{1}$           | <b>L</b> Hartsbok Lipst                   |                           | Rp. 3.002.00        |  |  |

**Gambar 21.** Tampilan Halaman Menu Utama *Admin*

## **4.2 Pengujian Sistem**

Pengujian pada aplikasi menggunakan metode pengujian *Blackbox*. Pengujian ini akan menguji fungsi dari Aplikasi Pemesanan Makanan Berbasis Web pada Toko Manda Kitchen.

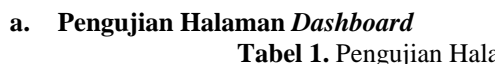

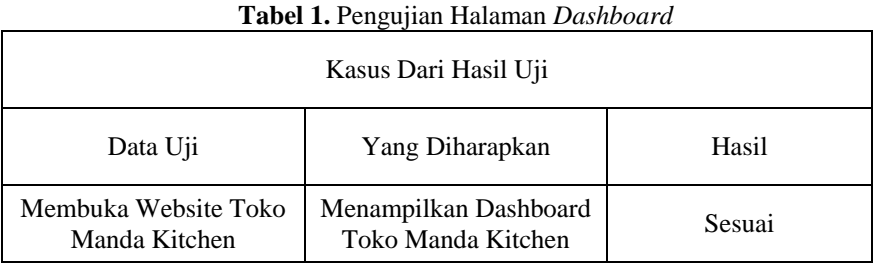

#### **b. Pengujian Halaman** *Register Customer* **Tabel 2.** Pengujian Halaman *Register Customer*

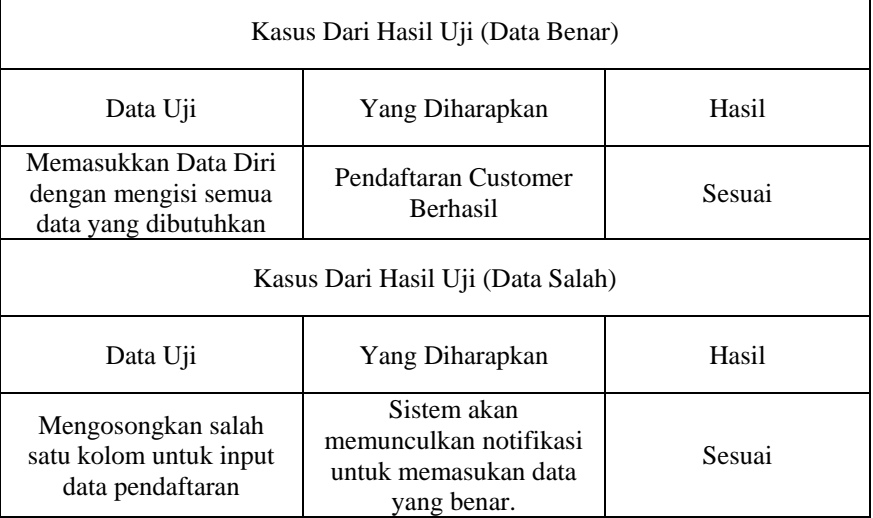

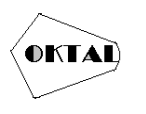

### **c. Pengujian Halaman Menu Makanan Tabel 3.** Pengujian Halaman Menu Makanan

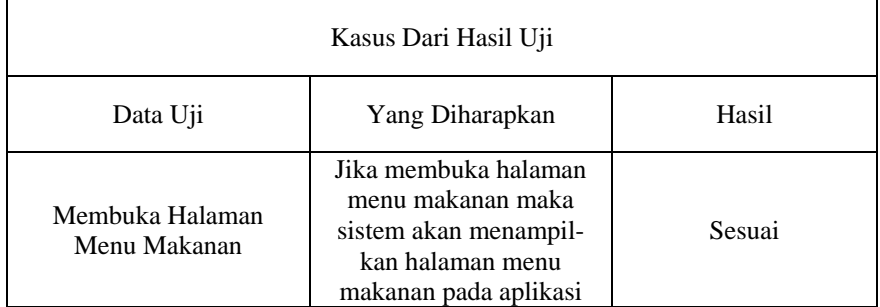

## **d. Pengujian Halaman Keranjang/***Cart*

**Tabel 4.** Pengujian Halaman Keranjang/*Cart*

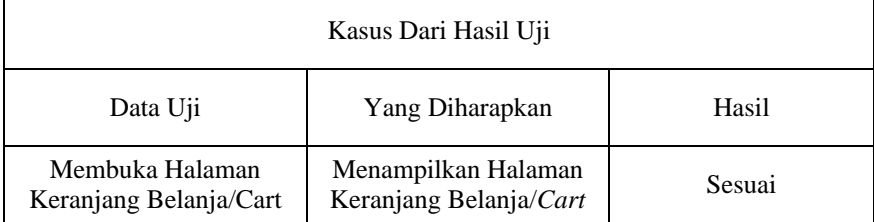

## **e. Pengujian Halaman Menu Utama** *Customer*

**Tabel 5.** Pengujian Halaman Menu Utama *Customer*

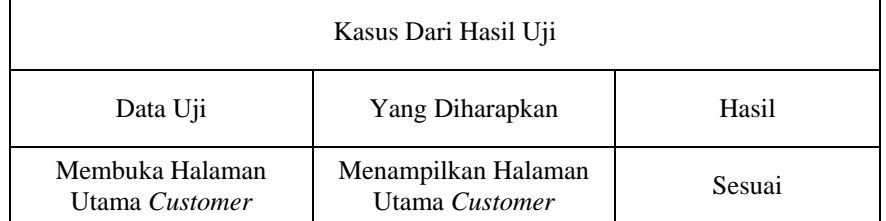

## **f. Pengujian Halaman** *Login Admin*

**Tabel 6.** Pengujian Halaman *Login Admin*

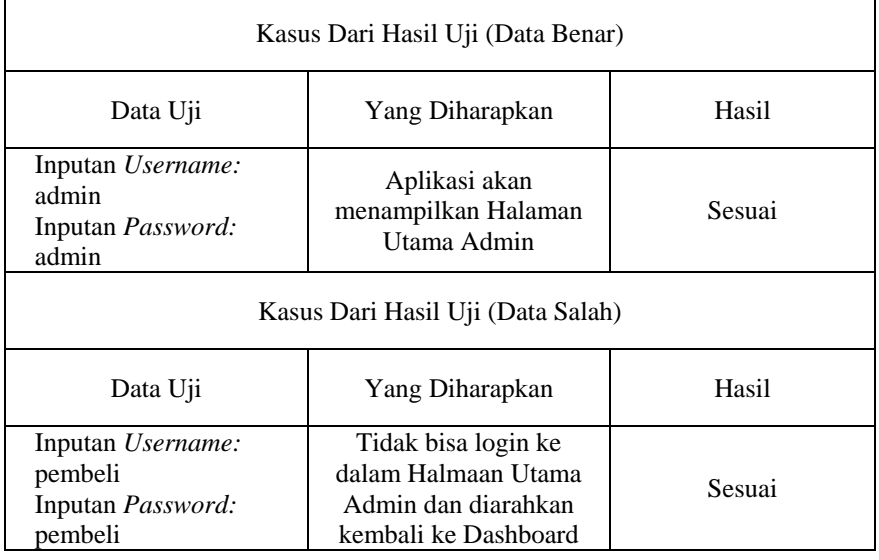

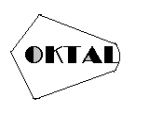

## **5. KESIMPULAN**

Berdasarkan hasil penelitian dan pembahasan yang telah dilakukan pada Aplikasi Pemesanan Makanan Berbasis Web pada Toko Manda Kitchen dapat disimpulkan bahwa dengan adanya aplikasi pemesanan makanan berbasis web ini dapat mempermudah pelanggan dalam melakuka pemesanan menu makanan pada toko ini diharapkan dapat membantu pemilik toko dalam melakukan pengelolaan data pada Toko Manda Kitchen.

## **REFERENCES**

Aco, A., & Andi Hutami, E. (2017). *Analisis Bisnis E-Commerce pada Mahasiswa Universitas Islam Negeri Alauddin Makassar*.

Dennis, A., Wixom, B. H., & Tegarden, D. (2015) *System Analysis and Design*.

- Hanafri, M. I., Triono, & Luthfiudin, I. (2018). *Rancang Bangun Sistem Monitoring Kehadiran Dosen Berbasis Web*. ISSN: 2088 – 1762 Vol. 8 No. 1, Maret 2018, 82.
- Heru Sulistiono, S. M. (2018*). Coding Mudah Dengan Codelgniter, JQuery, Bootstrap dan Database*. Elex Media Komputindo.
- Ibnu, M. (2020). *Otodidak Web Programming: Membuat Website Edutainment*. Jakarta: PT Alex Media Komputindo.